# **QGIS Application - Bug report #14408 qgis\_25d\_height and qgis\_25d\_angle variables are modifiable but changes are ignored**

*2016-03-03 03:45 AM - Harrissou Santanna*

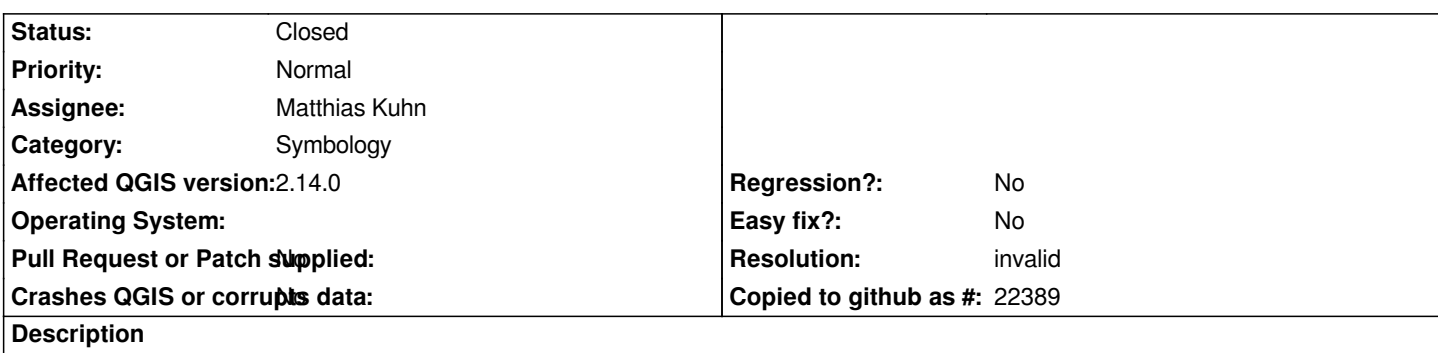

*In layer Properties dialog > Variables tab, you can set new values for qgis\_25d\_height and qgis\_25d\_angle variables but when hitting Apply or OK, these are not taken into consideration and overwritten by the value in Style tab.*

#### **History**

# **#1 - 2016-03-04 08:39 AM - Matthias Kuhn**

*- Status changed from Open to Feedback*

*They only become important when the renderer is changed to something else.*

*Do you have an idea how to improve UX?*

# **#2 - 2016-03-13 02:57 PM - Harrissou Santanna**

*Not really. Haven't thought about it actually. I was just discovering the different new options and got puzzled by this behavior.*

*Offer the user the possibility to write in a textbox means that entered value should be kept and work somewhere. Otherwise, the textbox should be read-only, imho. People can get lost with that.*

*What about having these variables set the values in Style tab (2.5d renderer) and have them overwritten by what the user can enter in the corresponding fields when style tab is active?*

# **#3 - 2016-04-09 11:39 PM - Giovanni Manghi**

*- Status changed from Feedback to Open*

### **#4 - 2017-05-01 01:06 AM - Giovanni Manghi**

- *Regression? set to No*
- *Easy fix? set to No*

### **#5 - 2018-02-27 07:52 PM - Harrissou Santanna**

- *Resolution set to invalid*
- *Status changed from Open to Closed*

*Could not find these variables in the layer properties -> variables tab in 3.0.*